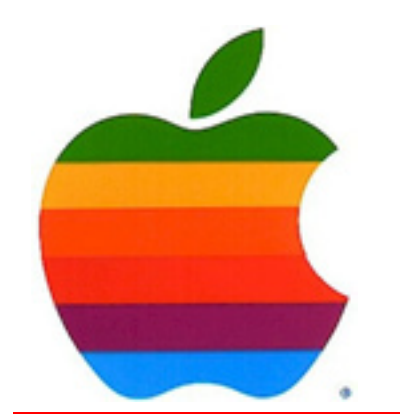

# *The GAB'er*

1

**The Newsletter of the Greater Albany Apple Byters**

#### **Volume 26, Number 1 - September 2009**

## **New Meeting Location St. Mary's Hospital, Troy**

Our new meeting location is at St. Mary's Hospital in the Leonard Board Room. The September 9, 2009 meeting starts at 7:00 p.m. St. Mary's Hospital is located at 1300 Massachusetts Avenue in Troy, NY.

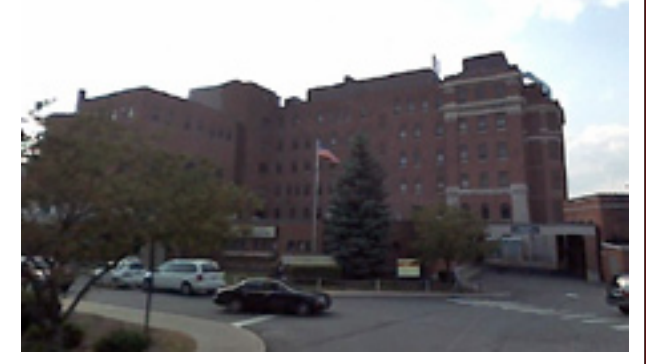

The best route to take from the Northway is:

- 1. Merge onto NY-7 East from the Northway.
- 2. Follow Route 7 to Troy where it becomes Hoosick Street.
- 3. Turn left on Oakwood Avenue  $(10<sup>th</sup> Street/NY-40)$ which is the first light after the bridge and bear right.
- 4. Turn right on Sausse Avenue. Turn left on Lindenwood Court. When you come to the first entrance to the hospital parking lot, turn left and park.

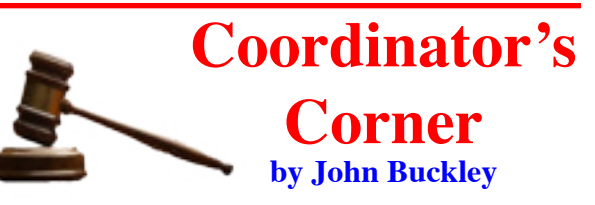

Welcome back to GAAB. The beginning of the school year is also the beginning of the year for the Greater Albany Apple Byters. We will start the new year at an exciting new location, the Leonard Board Room at St. Mary's Hospital in Troy. The location is easy to locate with the room on the first floor, plenty of parking, and great technology. I have to thank Dr. Les Goldstein for finding and securing our new location.

In addition, our website has been redone with some great new additions. You will find a map and aerial photograph showing how to get to the new location.

Also, I am going to try to do the meeting over a videoconference connection for those members who are not able to make the meeting. I will be sending out an e-mail about this as we get closer to the meeting.

At the September meeting we will set the schedule for the remaining demonstrations and then take a look at what is now available from Apple including the new OS, Snow Leopard. In addition, we will take a closer look at what is available on your Mac without adding any software. This will include a close look at E-mail and the Mac OS X Mail

*Continued on page 8.*

**Next GAAB Meeting September 9, 2009**

**Snow Leopard/Email 7:00 p.m.**

**St. Mary's Hospital, Troy Leonard Board Room**

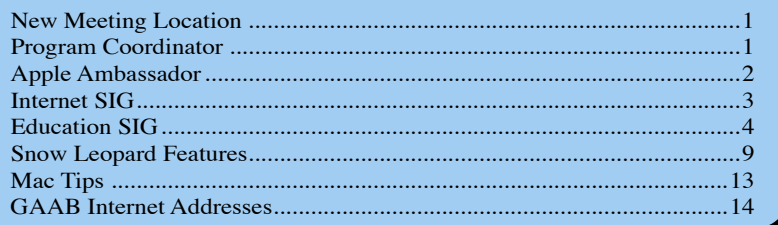

**Featured in this Issue**

*Serving the Apple Computer User Community Since May 1984*

The Greater Albany Apple Byters is an Apple Computer User Group. Meetings are held the second Wednesday of each month (except July and August) in Room 212 of Troy High School, located on Burdett Avenue, Troy, NY.

Annual membership fee is \$10.00. Membership privileges include this newsletter, access to a large public domain software and video/audio tape library, local vendor discounts, special interest groups, and other special offers.

Contents of The GAB'er are copywriten, all rights reserved. Original articles may be reprinted by notfor-profit organizations, provided that proper credit is given to the author, The GAB'er, and a copy of the publication sent to The GAB'er editor.

The views expressed herein are the sole responsibility of each author, and do not necessarily represent the views of the Greater Albany Apple Byters.

Note: Trademarks used in this newsletter are recognized as trademarks of the representative companies.

#### **Officers & Special Interest Group Leaders**

Program Coordinator John Buckley 272-7128

Membership Director Cecilia MacDonald 872-0823

Treasurer Cecilia MacDonald 872-0823

Public Domain Librarian Bill Shuff 393-9753

> Newsletter Editor Roger Mazula 466-7492

Education SIG John Buckley 272-7128

Internet SIG Lou Wozniak 465-2873

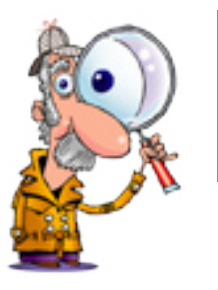

## **Apple Ambassador**

#### **by John Buckley**

#### **Some Reflections on Snow Leopard**

With the release of Snow Leopard or Mac OS X 10.6, there will be many articles posted by bloggers and the printed media. The following parts of articles from Macworld.com and the Apple's Snow Leopard reviewed by the Guardian (guardian.co.uk) of London show some interesting aspects of the new operating system.

#### **Snow Leopard's New Math by Jason Snell, Macworld.com**

I did OK in math. Took a year of calculus in college. Got a B and two A's, if I recall correctly. (It's all about getting a good professor.) But math is not my favorite subject, and if you were to ask me to do a quadratic equation today, I'd give you the lemon face.

This is my roundabout way of saying that some of the math Apple uses in Mac OS X has changed in Snow Leopard. Particularly, the method Mac OS X uses to describe a file's size. It has to do with how you define a kilobyte, megabyte, and gigabyte.

Believe it or not, these words have had two meanings for a long time. The first meaning relates to computer science. Everything in computer science is about exponential counting. Like this:

2 4 8 16 32 64 128 256 512 1024 2048

Do those numbers look familiar? There's a reason the iPhone comes in 16GB and 32GB models, and the original Mac came with 128K of RAM and the model after that had 512K. Now think about this amount: 1024MB of RAM. That's what we could call 1GB. Because to think in exponential terms, one gigabyte should be made up of 1024 megabytes.

But here's the catch--and the source of the second meaning for those terms. Most non-computer types don't think in terms of 1024s. They think in terms of nice, round numbers. And 1000 is a nice, round number.

*Continued on page 7.*

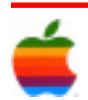

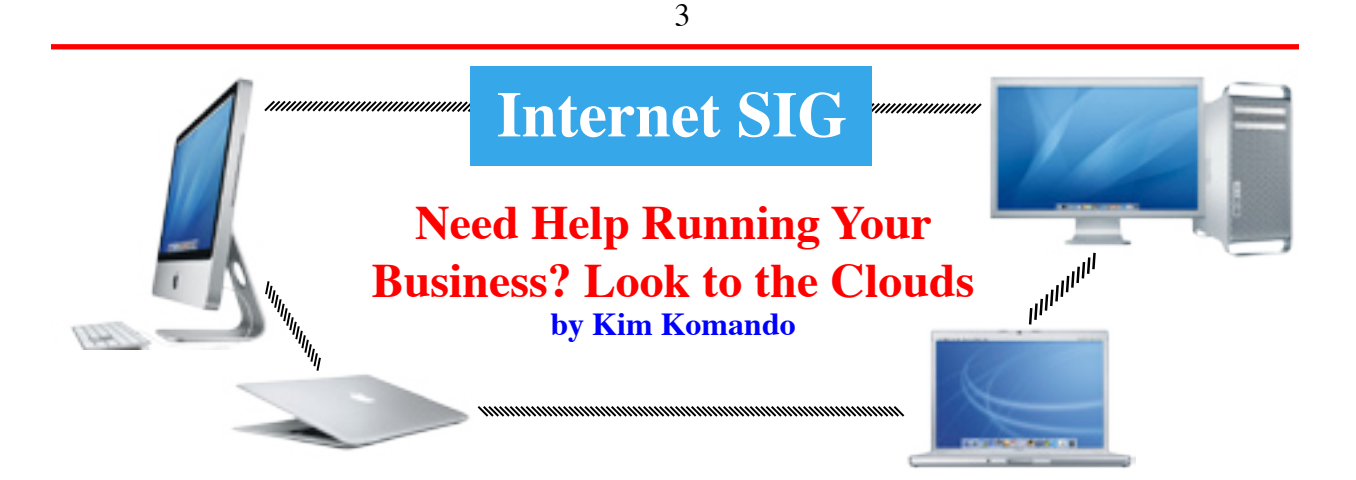

I've been running a small business for years. I wouldn't go back to working for a corporation. But small business is a euphemism for Big Headaches.

For instance, my computer system is never far from my thoughts. I send more than 6 million e-mail newsletters a week. My Web site is very, very busy. My studios make national radio shows. When my system is down, I'm dead.

I know computers pretty thoroughly. Nonetheless, mine have been a struggle for years.

If I struggle with computers, how do other businesspeople get by? I've never figured that out. I suspect people limp along, working around, and cursing, their computers and networks.

There may be true help on the horizon. It doesn't really extend to local computer systems yet. But it's making other features of business easier. I'm talking about cloud computing.

Don't shut down, please. Cloud computing is an amorphous term invented by the digital elite. But its meaning is simple: Business features you need run on somebody else's computers. You just access them.

For instance, I run my customer relations management through an online company. My backups are handled by another firm.

What does this mean? Well, that stuff is pretty much automatic. I don't worry about security problems, server failure or installing and updating software. Somebody else takes care of those issues. We just use the front end.

Cloud computing isn't a panacea—not yet, anyway. I've had other people run my e-mail and Web servers, for example. That didn't work out. They just didn't care as much as I did. So, cloud computing can be hit or miss.

But given my experience, I think things are improving. Big companies are getting involved. My bad experiences have been with small, local guys. So, I'll tell you about my good experiences.

First, though, let me say that many companies offer these services. I have no experience with the vast majority. I recommend my CRM and backup companies. But you might want to shop around.

The two companies I use are Salesforce.com, for CRM, and Carbonite.com, for backups. (Carbonite is one of my advertisers.) Let me start with Salesforce.

Customer relations management is a catchall term. It really stands for professionalizing sales management. It helps sales people maintain their contacts in depth. And CRM helps identify possible sales leads. It is critical for my online and radio advertising sales people.

There are many programs on the market that will do this. They start with contact managers like Outlook and Act!. At the top are costly packages from big providers like Siebel.

These work fine, depending on your needs. But updates happen regularly, and there are often software/computer issues. I used Act! for many years. However, we eventually outgrew it. That's when I made the decision to go with Salesforce. We have had very few problems.

CRM is a piece of cake compared to backups. Some people just ignore backups. That's really dangerous. Three things are guaranteed in life: death, taxes and computer failure! Other people back up to their servers. But what if the building burns, or burglars take the server?

*Continued on page 8.*

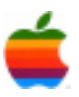

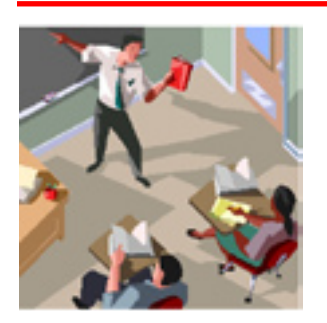

## **Education SIG**

4

## **Increase Demand for Educational Accountability Using Technology**

Accountability is becoming even more important in education. There is a very strong drive by the Obama administration to change the way schools use data to improve the educational process. This is demonstrated in information from a New York Times article Dangling Money, Obama Pushes an Education Shift bySam Dillon published on August 16, 2009 and information from the Data Quality Campaign (http://www.dataqualitycampaign. org/).

Holding out billions of dollars as a potential windfall, the Obama administration is persuading state after state to rewrite education laws to open the door to more charter schools and expand the use of student test scores for judging teachers.

That aggressive use of economic stimulus money by Education Secretary Arne Duncan is provoking heated debates over the uses of standardized testing and the proper federal role in education, issues that flared frequently during President George W. Bush's enforcement of his signature education law, called No Child Left Behind.

A recent case is California, where legislative leaders are vowing to do anything necessary, including rewriting a law that prohibits the use of student scores in teacher evaluations, to ensure that the state is eligible for a chunk of the \$4.3 billion the federal Education Department will soon award to a dozen or so states. The law had strong backing from the state teachers union.

The Data Quality Campaign (DQC) is a national, collaborative effort to encourage and support state policymakers to improve the availability and use of highquality education data to improve student achievement. The campaign will provide tools and resources that will help states implement and use longitudinal data systems, while providing a national forum for reducing duplication of effort and promoting greater coordination and consensus among the organizations focused on improving data quality, access and use.

Over the next three years, the Data Quality Campaign's (DQC) partners will continue to provide support and information about building robust student-level longitudinal data systems via the 10 essential elements. But the campaign's primary focus now shifts toward helping states identify and put in place the necessary policies and practices so that key stakeholders actually use longitudinal data to help students succeed. Even states that have not finished building their longitudinal data systems have a wealth of new information that they can use right away.

Priorities will necessarily vary across states, but the DQC has identified three overarching imperatives:

- Expand the ability of state longitudinal data systems to link across the P–20 education pipeline and across state agencies;
- Ensure that data can be accessed, analyzed and used, and communicate data to all stakeholders to promote continuous improvement; and
- Build the capacity of all stakeholders to use longitudinal data for effective decision-making.

#### **Ten Essential Elements of a State Longitudinal Data System**

Although each state's education system is unique, 10 elements are essential in a longitudinal data system.

- 1. A unique statewide student identifier that connects student data across key databases across years
- 2. Student-level enrollment, demographic and program participation information
- 3. The ability to match individual students' test records from year to year to measure academic growth
- 4. Information on untested students and the reasons they were not tested
- 5. A teacher identifier system with the ability to match teachers to students

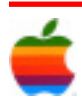

- 6. Student-level transcript information, including information on courses completed and grades earned
- 7. Student-level college readiness test scores
- 8. Student-level graduation and dropout data
- 9. The ability to match student records between the P-12 and higher education systems
- 10. A state data audit system assessing data quality, validity and reliability

When the longitudinal data are collected, states will have to take action so that district administrators, educators, parents and students can use the information to improve student achievement at the school and classroom levels and also provide feedback to the state on data they need to make the improvement continuous.

These requirements are exactly what the Federal Department of Education is looking for to evaluate what is happening in the schools. The only problem is that they want a great way of counting the beans, but they don't know what kinds of beans they are counting.

Each state has there own standards as to what is taught and how it is measured. Testing procedures are different. Also, you cannot use a test that is designed to measure student achievement against a certain set of standards to evaluate the educational process in a particular school without a lot of data manipulation that may or may not be accurate on a nation wide basis.

Federal officials have not yet revealed the details on the funding, which will be awarded to states as part of the Race to the Top fund. But Secretary Duncan has intimated in public appearances that the funding will support assessments aligned to the common core of standards now in development.

Some standardized performance-based examples already exist, such as the College and Work Readiness Assessment, a computer-based test that is given primarily to high school freshmen and seniors in private schools.

The exam, run by the Council for Aid to Education, a New York City-based nonprofit group that works to improve access to higher education, includes a task that requires students to sift through various texts and sources of data and draw conclusions from them to support an argument.

"By and large, the real world doesn't present itself as nice little abstract tasks with four options that you choose from," said Richard J. Shavelson, a professor of education at Stanford University who helped design the assessment.

A typical College and Work Readiness Assessment question might present examinees with a dossier of materials relating to a child who had a roller-skating accident at school. The materials could include newspaper articles, technical reports about the skates, data about competitors' products, sales figures, medical reports, and the number of documented accidents. Then, the student would be asked to analyze those materials and write a memo about whether the skates are truly dangerous, and to justify his or her conclusions drawing from the information.

Mr. Shavelson said he and other researchers have been investigating ways of reducing the complexity of such items for younger students.

The high costs of scoring such a complicated assessment with an almost unlimited number of answers, he added, could be mitigated by advancements in natural-languageprocessing software—essentially programming that proponents claim can judge written essays as accurately as human readers and reduce, though not eliminate, the need for costly human evaluation.

In addition, experts say, technology offers the ability to measure student understanding of concepts and processes involving critical thinking that have been notoriously difficult to assess using only multiple-choice items.

For the 2009 National Assessment of Educational Progress in science, officials assessed a subset of students using "interactive computer tasks." Those items require students to engage in the entire process of scientific inquiry, in which they must participate in a simulated experiment, record data, and defend or critique a hypothesis.

One of the benefits of the computer-based tasks, said Mary Crovo, the deputy staff director of the National Assessment Governing Board, which sets policy for NAEP, is that computers can simulate tools that would be dangerous or impractical to replicate in an assessment context, or processes such as evolution that occur over long expanses of time.

The results, she added, will provide data not only on student aptitude but also on how students approached the tasks—such as whether they were able to deploy the appropriate tools and how many "test runs" they performed in their experiments.

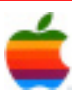

#### **Improving Instruction**

Experts add that the infusion of federal cash could also provide more opportunities to devise tests that will better engage teachers in the cognitive science about how knowledge develops over time.

One potential prototype for such a system is the ETS' Cognitively Based Assessment of, for, and as Learning. The reading, writing, and mathematics tests are not made up of just one analytical, performance-based item, but incorporate the knowledge and skills that students must master to succeed in the more-complex tasks.

An assessment on fictional reading, for instance, might ask students to diagram the various structures of the plot, such as the conflict, rising action, and conclusion, before moving on to an analytical open-ended question. A nonfiction unit, in contrast, would ask students to weigh the reliability of different sources of information before asking them to integrate information across a series of related texts.

The ETS assessment also will include subunits that teachers can use in a non-high-stakes setting to help students home in on prerequisite content and skills. In Portland, Maine, where the ETS has developed and field-tested the system in collaboration with teachers in three middle schools, officials praised the level of teacher involvement in its design.

"The landmark piece of this whole project is how much teachers have helped design these assessments," said Tom Lafavore, the district's director of educational planning. "We are breaking down the bigger skills into smaller ones that we can check along the way."

#### **Purposeful Approach?**

Still, assessment experts express some wariness about the new federal funding, saying it might not improve test design unless U.S. officials also consider the context in which such new assessments might be used.

If measures of higher-order, critical-thinking skills are to be part of an accountability system, for instance, federal officials will probably need to reconsider aspects of the No Child Left Behind law, they said. The law, the 2002 edition of the Elementary and Secondary Education Act, is overdue for reauthorization by Congress.

Psychometricians point in particular to the constraints on testing placed by the federal law, which requires 95 percent of all students in each grade and each ethnic subgroup to

be assessed. For efficiency, cost, and security reasons, each state typically conducts all its testing on the same day, in a narrow time frame.

6

"I think one thing that's got to give is the idea of a short test," said Mr. Bennett of the ETS. "You can't cover a domain broadly, or enough of a domain deeply, if you give a short test, and you can't give back information that's going to be valuable to the teacher or student in terms of what to do."

It might be possible to administer assessments in parts over the course of the year and to aggregate the results, rather than simply create longer tests, he suggested.

Another possible solution, experts say, would be to move to a system that samples student performance, rather than giving every student the same test form. Each student would take only a part of the exam, with results aggregated at a higher level.

Such a system, already used by NAEP and PISA, could keep costs down, mitigate schools' technological limitations, and reduce overall testing times. But it has not been used for school accountability purposes, and would contravene the NCLB requirements that all students in a state take the same test, as well as complicate efforts to break out schools' test-score results by racial or ethnic and income-level categories, among other areas.

"It's a question of what your purpose is," said Brian Stecher, the associate director of education at the RAND Corp., a Santa Monica, Calif., -based research and analysis group. "If you're monitoring how well the system is performing, you don't need a score on every kid. I think there is a way to strike a better balance."

Ultimately, experts say, the federal agenda for the funding will likely determine the utility of the new funding.

"Unless they're very clear about the uses—accountability, instruction, evaluation—it's very easy for this to get corrupted," said Scott Marion, the associate director of the Dover, N.H.-based Center for Assessment, a test-consulting group. "I think you can easily waste this money if you're not really careful about it."

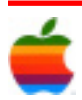

#### **Apple Ambassador** *Continued from page 2.*

So you've got two groups, each using the same word to mean different things mathematically. Madness! Which is why when you go to your Mac, select your hard-drive icon, and choose Get Info, you'll see that your "250GB hard drive" claims to have a capacity of 238GB. Which is it?

There are, believe it or not, now two sets of entirely different terms for these two ways of thinking. For example, a gigabyte, or GB, is now defined as 1,000 bytes cubed, or 1,000,000,000 bytes. A gigibyte, or GiB, is equal to 1024 bytes cubed, or 1,073,741,824 bytes. (The same rules apply for megabyte and mebibyte, which are defined as 1000 bytes squared and 1,024 bytes squared, respectively.)

Wake up, you in back! Because here's where Snow Leopard comes in. In previous versions of Mac OS X, Apple used the 1024^3 definition of GB. Rather than keep that math and start calling it GiB, Apple has started using the 1000^3 definition.

That's why one of the QuickTime movies we use in our Speedmark tests, weighing in at 252,916,507 bytes, appeared as 241.2MB in Leopard but as 252.9MB in Snow Leopard.

megabyte being used to measure it now. (And in terms of us regular human beings who haven't cracked a calculus book since the spring of 1993, it makes more sense--a long number that starts in 252,916 should be 252.9 MB. Dividing by nice, round numbers is easy!

For those of you who can divide by 1024 in your heads, my apologies. You can still calculate things in mebibytes and gibibytes if you want. But you won't have the Get Info window to kick around anymore.

#### **Apple's Snow Leopard reviewed The Guardian's comprehensive review of Apple's new Snow Leopard OS guardian.co.uk**

#### **Some Other Numbers**

Were Snow Leopard to be priced at the usual \$129, people wouldn't rush to upgrade their Leopard-based Macs. If it works, why upgrade it at such a cost? While there's plenty to like, the switch from Leopard to Snow Leopard in terms of the kind of features which people buy upgrades for is nothing like as exciting as the jump from Panther to Tiger, or Tiger to Leopard.

Fortunately, both for Apple's bottom line and for the developers out there wishing to take advantage of Snow Leopard's new frameworks and technologies, this is not a costly upgrade.

The combination of the refinements, the performance enhancements and the new features means that paying the asking price is a no-brainer. While there aren't hundreds of new features to explore, Snow Leopard looks set to be well worth \$29/£25. After all, who ever heard of an operating system that needs less disk space to install than its predecessor?

What Leopard needed to run in October 2007:

- Intel, PowerPC G5, or PowerPC G4 (867MHz or faster) processor
- 512MB RAM

7

• 9GB disk space

What Snow Leopard will need to run:

- Intel processor (not PowerPC)
- 1GB RAM
- 5GB disk space (installing Developer Tools requires extra 3GB) for OpenCL: NVIDIA Geforce 8600M GT, GeForce 8800 GT, GeForce 8800 GTS, Geforce 9400M, GeForce 9600M GT, GeForce GT 120, GeForce GT 130, or ATI Radeon 4850, Radeon 4870 graphics cards

#### **One Visible Change: QuickTime**

One of the few visible parts of Mac OS X to undergo a complete overhaul is QuickTime, with the advent of the excitingly named (and freshly-logoed) "QuickTime X". No overhaul would be complete without a brand new look, and QuickTime X sports a sleek black user interface which leaps out of the way entirely once you start playing a video: indeed, all you're left with is a slightly rounded window with no border and no controls. This is actually a drastic improvement – QuickTime's window "chrome"

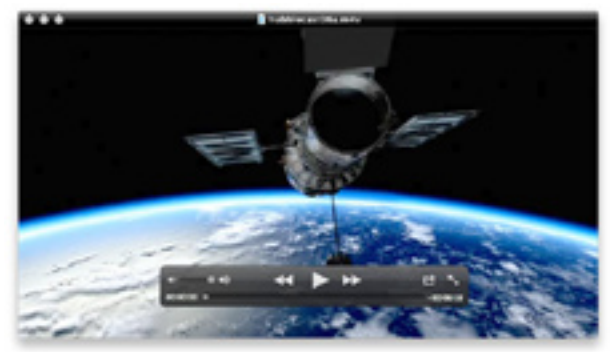

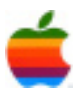

was an annoyance to many when not watching video fullscreen.

8

Also new to QuickTime X is a "Share" menu, allowing you to quickly convert and send files to iTunes (for viewing on an iPhone or iPod, Apple TV, or even just on your Mac), your MobileMe gallery, or YouTube. Gone in QuickTime X is the notion of QuickTime Pro as an unlockable product (where you paid to ascend to "Pro" status) - but along with it, gone too is much of QuickTime Pro's flexibility. QuickTime X Player can create recordings and perform very basic editing (by this I mean "trim"), but it doesn't appear to be able to copy and paste portions of tracks, edit movie properties or export to many of the formats supported by the underlying frameworks. Where is that functionality going? Perhaps it's moved up into some of Apple's other Pro products – or it's being left to third parties.

The good news is that, as you'd expect, applications which make use of QuickTime technologies will continue to work as before. You can even install QuickTime 7's player application on Snow Leopard if you need to. Similarly, Mike Ash's excellent QTAmateur continues to work as before, including the ability to export to all of the formats supported by QuickTime itself.

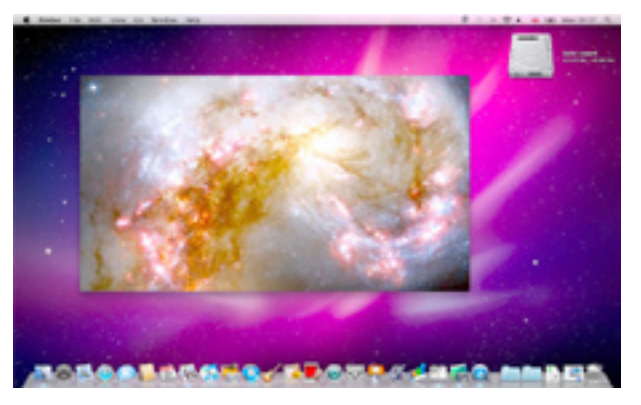

QuickTime X adds support for HTTP Live Streaming, first introduced in iPhone OS 3.0. HTTP Live Streaming is a method of serving live or on-demand video streams to clients from any ordinary web server, allowing it to work through proxies and firewalls. With broadcasters steadily increasing their level of support for the iPhone for their live and catch-up services, Mac users running Snow Leopard should be able to take advantage of it too.

#### **Program Coordinator** *Continued from page 1.*

program. E-mail has become an important part of our lives and we will see how you can setup Mail if you have not used it. We will also look at Microsoft's Entourage, which is the E-mail part of the MS Office Suite.

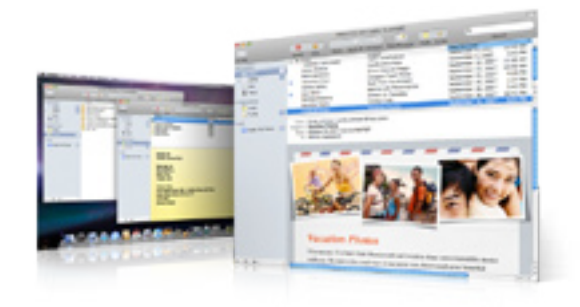

To find out what's happening, GAAB is the place to be. So be sure to be at our September meeting and every meeting to find out the best information about the Mac.

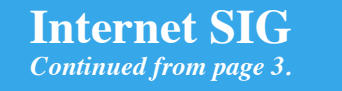

Offsite backups are wonderful. I used to worry about this all the time. But Carbonite makes it automatic. I don't even think about backups anymore.

Prices on these products vary. I can only tell you that the peace of mind is worthwhile. Learn more at Salesforce. com and Carbonite.com.

Cloud computing is growing fast. Even Amazon has a big program. Someday, you'll be able to put your entire IT system in the cloud. Oh, happy day!

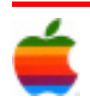

## Snow Leopard

The world's most advanced operating system. Finely tuned. Upgrade from Mac OS X Leopard for just \$29.

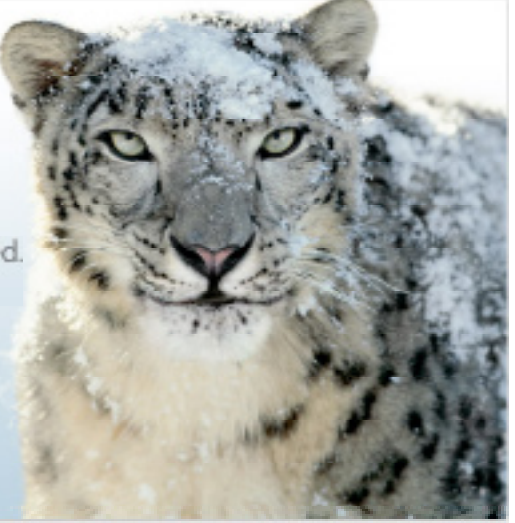

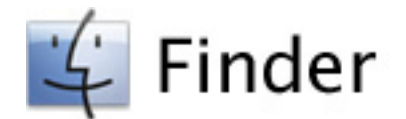

#### **Rewritten for Snow Leopard.**

The Finder has been completely rewritten using Cocoa to take advantage of the new technologies in Snow Leopard, including 64-bit support and Grand Central Dispatch. It's more responsive from top to bottom, with snappier performance throughout the Finder.

#### **Restore deleted items to original folders.**

If you put an item in the Trash, then change your mind, you can restore it to its original location. Just select the item in the Trash folder and choose Put Back from the File menu.

#### **Enhanced icon view.**

Just as in Cover Flow, you can thumb through a multipage document or watch a QuickTime movie right in the Finder in icon view.

#### **Larger icon sizes.**

To see your files clearly in the Finder, you can use a slider to adjust the size of the icon previews up to 512 by 512 pixels, four times their maximum resolution in Leopard.

#### **More reliable disk eject.**

Snow Leopard makes ejecting external drives more reliable. Core system services such as Spotlight indexing and file system events will intelligently stop their work so you can remove your drive. And improved dialogs tell you which applications are using the drive so you know what to close in order to safely disconnect your drive.

#### **Change search locations.**

9

Change the default behavior of Spotlight to have it search the currently selected folder or your most recent search location.

#### **Adjust view options.**

Adjust view options for Spotlight results just as you can with any Finder window. Modify the default view as well as the size, labeling, and alignment of icons.

#### **Sortable search results.**

Sort your Spotlight search results by name, date modified, date created, size, kind, or label. Just open the Action menu, choose Keep Arranged By, and select the field you want to sort by.

#### **Removable sidebar headers.**

If you remove the items under the Devices, Places, or Search For header in the sidebar, the header will disappear, too. To add it back, simply drag an item into the sidebar.

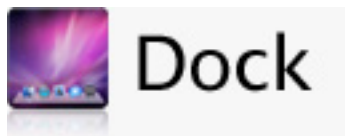

#### **Scroll through your stacks.**

Stacks are now scrollable in grid view, so you can easily view all items in the stack.

#### **Activate Exposé from the Dock.**

Click and hold an application icon in the Dock, and all open windows in the application you selected will unshuffle so you can quickly change to another window. Press the tab key while in Exposé to move to the next application in the Dock and show the windows for that application.

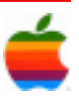

Minimized windows appear as smaller icons below the other windows. And windows are spring-loaded, so you can drag and drop items between windows.

#### **Navigate folders in stacks.**

You can open folders in a stack to see all the files inside. Quickly return to previous folders by clicking the return path icon in the upper left of the stack.

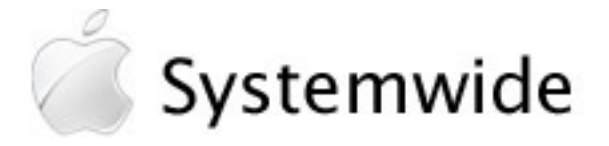

#### **Faster shutdown and wake-up.**

Snow Leopard is up to 80 percent faster when shutting down and up to twice as fast when waking from sleep with screen locking enabled.

#### **Automatic updates for printer drivers.**

When you plug in a new printer, your Mac with Snow Leopard can download the most up-to-date driver over the Internet. It periodically checks to make sure it has the latest driver, automatically downloading the newest version through Software Update.

#### **HFS+ read support in Boot Camp.**

Boot Camp now includes HFS+ read support that enables you to access the files on your Mac OS X partition from Windows. It's read-only to prevent PC viruses from affecting Mac OS X, but you can easily save your work to your Windows partition and access it later from Mac OS X.

#### **New Automator templates.**

It's easier to create workflows using Automator with new starting points for Applications, Services, Folder Actions, iCal alarms, and more.

#### **New split-pane terminal.**

Command-line users can now split their window into different terminal sessions, simplifying comparisons between activities.

#### **Text substitution.**

Text substitution lets you create shortcuts for phrases you use frequently that will expand automatically as you type. Common substitutions are built in  $-$  for example, changing (c) to a copyright symbol (©) and fractions from 1/2 to 1⁄2. You can also add your own substitutions; for example, "pnc" can expand to "privileged and confidential," and your initials can expand to your full name.

#### **Nearby printers.**

Print dialogs now display nearby printers so you can quickly identify and configure the most conveniently located printers on your network.

#### **Redesigned Services menu.**

The Services menu has been streamlined, displaying only the services relevant to the application or content you're using. You can customize the Services menu, and you can create your own services using Automator.

#### **Improved Chinese handwriting input.**

You can now use a Multi-Touch trackpad to draw Chinese characters in your documents. They'll appear on the screen in a new input window, which recommends characters based on what you drew and lets you choose the right one. The input window even offers suggestions for subsequent characters based on what you chose.

#### **Pinyin Chinese input method.**

The Pinyin Chinese input method has been redesigned, featuring an enhanced dictionary, a new data processing engine, and real-time string conversion, so it's easier than ever to construct sentences in Chinese.

#### **New fonts.**

Snow Leopard introduces four new fonts: Menlo, a new monospace font for use in applications like Terminal; Chalkduster; Heiti SC and TC; and Hiragino Sans GB.

#### **Bidirectional text.**

For languages that are written right to left, such as Hebrew and Arabic, Snow Leopard now elegantly handles mixing in left-to-right text. It also has a split-cursor option that shows the appropriate cursor direction at the boundary between right-to-left and left-to-right text.

#### **Search iPhoto Faces and Places in Spotlight.**

Spotlight now indexes Faces and Places in iPhoto '09. Search for pictures of your friends by simply typing their name in Spotlight. You can even search for your photos based on where they were taken.

#### **Faster Time Machine backup.**

The initial Time Machine backup using Time Capsule is up to 80 percent faster.

#### **AirPort menu signal strength.**

The AirPort item in the menu bar now includes signal strength for all available wireless networks, so you can see which access point has the best signal before selecting it.

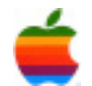

#### **Cisco VPN.**

Snow Leopard includes native support for Cisco IPsec VPN connections.

#### **More efficient file sharing.**

With Snow Leopard and a compatible AirPort Extreme or Time Capsule base station, a computer that acts as a file or media server can go to sleep yet continue to share its files with other computers and devices, saving energy.

#### **Gamma 2.2.**

The default gamma has been changed from 1.8 to 2.2 to better serve the color needs of digital content producers and consumers.

#### **All-new thesaurus.**

Snow Leopard includes the Oxford American Writer's Thesaurus second edition. New features help differentiate between easily confused words, find the right shade of meaning, provide context to select the correct word, and give you background on words through the voices of well-known authors.

#### **Date in menu bar.**

The date can appear alongside the time in the menu bar.

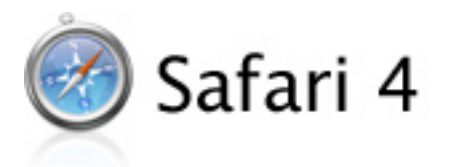

#### **New, faster version of Safari.**

Safari 4 is the latest version of the blazing-fast web browser. With Snow Leopard, it delivers up to 50 percent faster JavaScript performance thanks to its 64-bit support.

#### **Top Sites.**

Enjoy a stunning, at-a-glance preview of your favorite websites with Top Sites. Safari 4 tracks the sites you browse and ranks your favorites, presenting up to 24 thumbnails on a single page.

#### **Resistant to crashes.**

Safari 4 in Snow Leopard is more resistant to crashes. Browser plug-ins are the number one cause of crashes in Mac OS X, so they now run in a separate process. If a plug-in crashes, the content stops working but Safari continues to run. Just reload the page to resume using the plug-in.

#### **Full history search with Cover Flow.**

Cover Flow lets you review your complete browsing

history and bookmarked sites visually, presenting fullpage previews of the websites that look exactly as they did when you last visited them. Safari 4 uses Spotlight to deliver full text searching, so it's easy to find what you need.

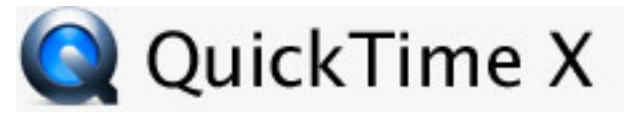

#### **All-new QuickTime Player.**

The new QuickTime Player includes an elegant interface that puts the video you're watching on center stage. Window and playback controls fade away, leaving just the high-quality video.

#### **Visual chapters.**

Instead of text-only chapter names, QuickTime Player displays frame-based thumbnail images for each chapter marker, allowing you to easily navigate your chaptered media.

#### **Share your media across your devices.**

QuickTime Player converts your media files for use by iTunes and your iPhone, iPod, or Apple TV, using the optimal settings for each destination. After conversion, QuickTime Player automatically delivers the content to your iTunes library.

#### **Select all excluding silence.**

If the start or end of your movie doesn't have any sound, choose Select All Excluding Silence from the Edit menu to quickly set the trimming region to exclude the silent portions of your movie.

#### **Save for the web.**

QuickTime Player makes it easy to prepare media files for the web. It converts your media to optimized movies for uploading to YouTube or MobileMe and for playback on a Mac, PC, or iPhone.

#### **Quick trimming.**

Trim your media to the ideal length by removing unwanted portions from the beginning or end. Rather than relying on a simple timeline, QuickTime Player displays framebased thumbnails that help you make the perfect edit.

#### **Quick capture.**

QuickTime Player makes it easy to capture live audio and video directly from your iSight camera, FireWire camcorder, or microphone. Just click the Record button in QuickTime Player and start capturing your audio and/ or video to disk.

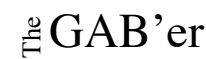

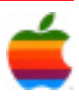

#### **Record your screen.**

Catch the action taking place on your screen with screen recording. Start recording and QuickTime Player captures the activity on your screen and creates a movie file. It's perfect for creating instructional media or when you need more than a simple screen shot.

#### **GPU-accelerated video decoding.**

QuickTime X accesses the H.264 video-decoding capabilities of the NVIDIA GeForce 9400M integrated graphics processor found in many of the latest Mac computers. Using the GPU to decode video not only provides a fluid playback experience but frees the CPU for other tasks.

#### **Live HTTP streaming.**

QuickTime X uses HTTP live streaming technology to play back live video online using the Internet standard HTTP protocol — the same one used to deliver web pages. HTTP live streaming works with common web server infrastructure such as Mac OS X Server and Apache and avoids difficulties caused by firewall and router settings.

#### **Greater color accuracy.**

QuickTime X takes advantage of the proven capabilities of ColorSync to color-manage your media. Modern media files are color-managed to your display for the best playback experience and when shared to your iPhone, iPod, or Apple TV.

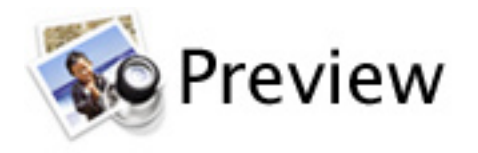

#### **Intelligent text selection.**

Advanced artificial intelligence analyzes each PDF document to understand the structure of its words, paragraphs, columns, and visual layout and creates a map of the document's organization. Preview uses this information to help you accurately target the text you want to copy and paste, even if the text is in columns.

#### **Import from scanner.**

Snow Leopard simplifies scanning by putting scanned data directly into Preview. Now you can scan, view, and correct your files and images in Preview. The scanning interface even detects the placement of images or documents on the scanner to automate the selection of regions to scan.

#### **Enhanced search.**

Preview uses Grand Central Dispatch to improve search performance, presenting results immediately, even while the document is being indexed.

#### **Digital Asset Exchange support.**

Collada Digital Asset Exchange (.dae) files are a popular way to share 3D models and scenes between applications. Preview now displays these files with OpenGL-powered 3D graphics, so you can zoom and rotate around a 3D scene and play viewpoint animations. You can also print the scene or save it as an image or movie file. And you can use Quick Look to display them as well.

#### **Higher-quality image scaling.**

The Adjust Image Size command in Preview uses the advanced Lanczos interpolation algorithm to provide higher-quality scaling with fewer blurry artifacts compared with traditional interpolation methods.

#### **Soft Proof with Profile.**

Preview makes it easy to see what your images will look like when printed, on the web, or even on a printing press. Using readily available color profiles, Preview applies an on-the-fly color simulation, enabling you to quickly and easily soft-proof large numbers of images.

#### **New annotations toolbar.**

Get easy access to all the annotation tools in Preview, including shapes, comments, links, strikethrough, and highlighting, as well as two new annotation types: text and arrows.

#### **Multiple documents in a single window.**

Open multiple PDFs in a single document window so you can easily view and search related documents together.

#### **Contact sheet for images.**

Open multiple images in a single document as a contact sheet, for a convenient thumbnail view of everything.

#### **Image correction histogram.**

Image adjustment controls in Preview now display a live RGB histogram of the current image, giving you additional feedback on how adjustments will affect the image.

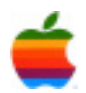

## **Mac Tips**

#### **Welcome to Wikipedia!**

Your built-in Dictionary application now includes not only an excellent dictionary and thesaurus, but also instant access to Wikipedia. That means you can conduct Wikipedia searches from within any OS X Leopard application that supports Dictionary, including TextEdit, Mail, and Pages.

For the uninitiated, Wikipedia is a revolutionary online encyclopedia written, edited, and revised by its users. Though inaccurate information inevitably creeps in at times, on the whole it's remarkably reliable. And since it's continually updated, it's a great source for updates on current topics that haven't yet made their way into traditional reference books. (Note that the Wikipedia data is not stored on your computer, but is accessed via the Internet, so you need to be online to use this feature.)

Try it! Open the Dictionary application, type in a search item, and click the Wikipedia tab. Double-click on the entry that best relates to your search.

This takes you to the relevant Wikipedia page.

You don't even need to open the Dictionary application to initiate a Wikipedia search. In a text document such as a TextEdit file or an email, just select the term you want to look up. (If it's a single word, there's no need to select the text —simply place the cursor on top of it.) Control-click the word or phrase (or right-click if you have a two-button mouse) and choose Look Up in Dictionary. This allows you to look up the term in the Dictionary, a Thesaurus, an Apple glossary, or Wikipedia.

#### **Reassign Files to Another Application**

With Mac OS X Leopard, you can open many files in programs other than the ones in which they were created. For example, if you'd prefer to view an Adobe Acrobat PDF in the faster-loading Preview application, simply select the PDF file, choose Open With from the File menu in Finder, and choose the Preview application in the pull-down menu.

But what if you always want to open PDFs in Preview instead of choosing this application each time? Mac OS X Leopard offers an easy way to reassign all documents of the same type to open in the application you specify.

Let's say you've saved several Adobe Photoshop files as JPEGs. In the future, you would like to open these files using Preview, rather than waiting for Photoshop to load. To reassign the default application, simply select any one of these files, then go to the File menu in Finder and choose Get Info (or just select the file and type Command-I). Click the Open With disclosure triangle, if needed, to reveal a pull-down list of all the applications on your Mac that you can use to open this type of file.

Choose Preview from the list of applications, then click the Change All button beneath the application pull-down. (This button is grayed out until you select a different program than the one already assigned to open the file.) A pop-up will ask you to confirm that you want to apply this change to all documents of this type. Click Continue. Now whenever you double-click on one of these JPEGs, it will automatically open in Preview on your Mac instead.

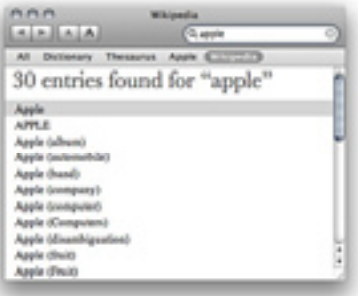

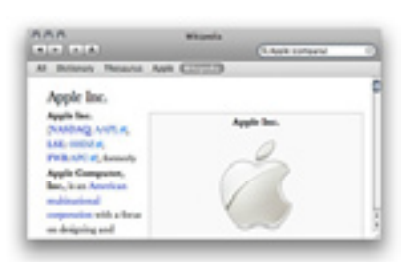

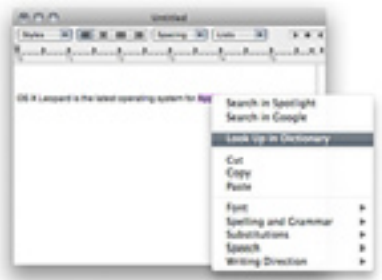

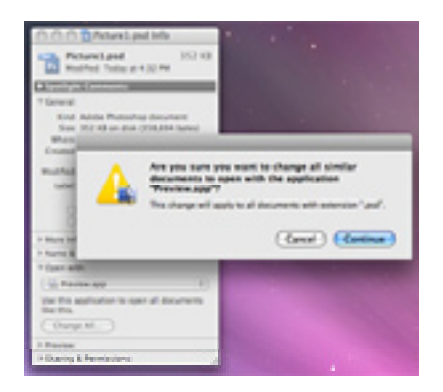

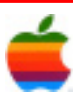

## **GAAB Internet Addresses** *To start or renew your GAAB*

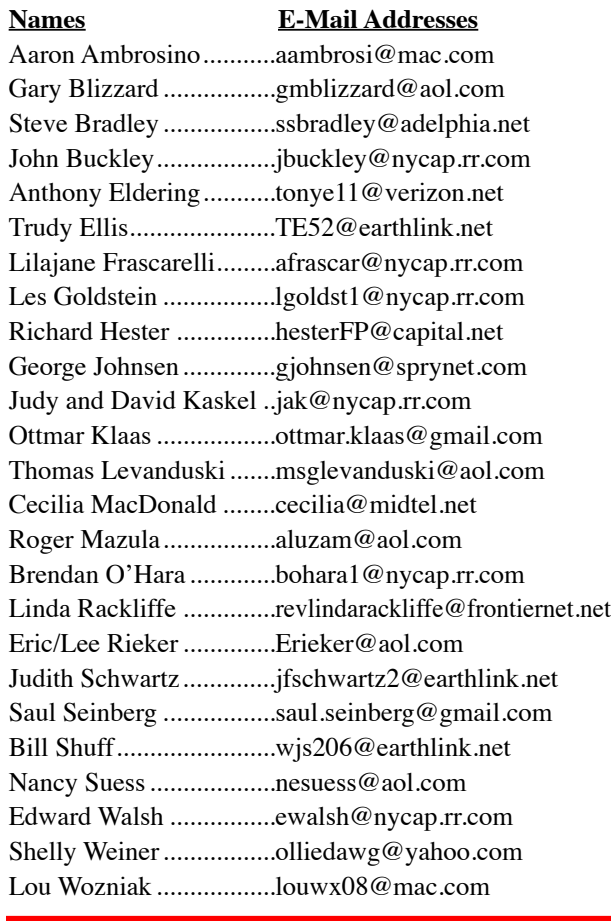

*membership, see Cecilia MacDonald or send your fees payable to her at the following address:*

*Cecilia MacDonald 260 Sever Road Delanson, NY 12053*

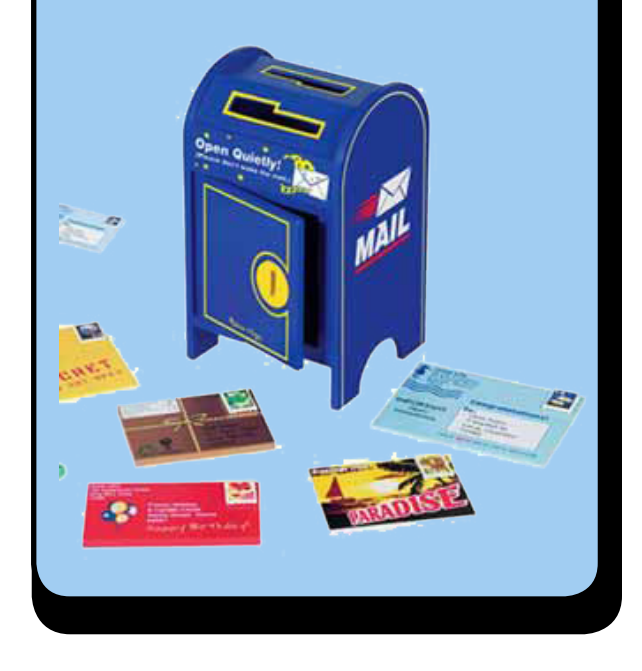

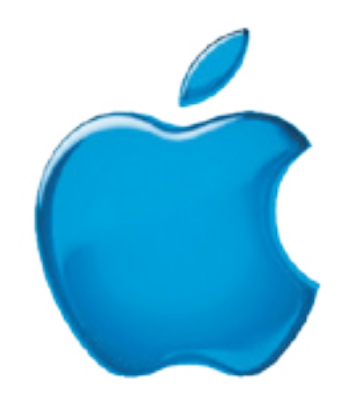

#### *Visit GAAB on the Internet at http://www.applebyters.com*

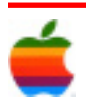